## **Online Application - Apprentice (Part A)**

- 1. Open up the AccessManitoba website. <https://web22.gov.mb.ca/Sso/Account/LogOn>
- 2. Enter your user name and password and select login.

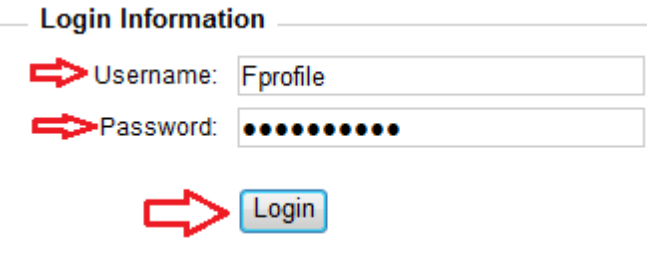

3. From the left hand navigation bar select "Services for an Individual"

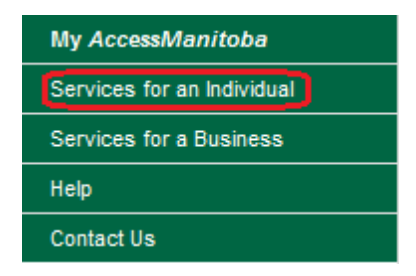

4. Under the Training heading select "Becoming Trade-certified as an Apprentice"

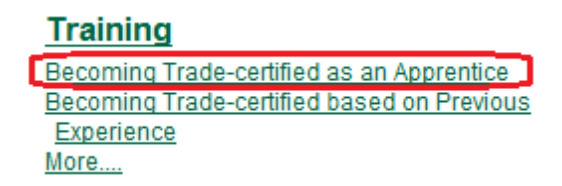

5. If more information is required for your AccessManitoba Profile, you will be required to update the information by selecting "Edit".

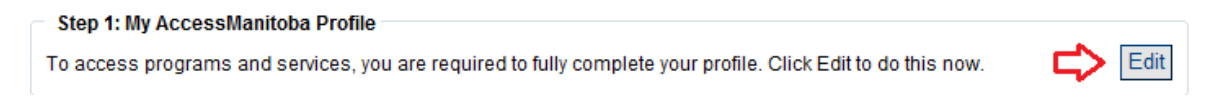

6. If more information is required for your Apprenticeship Manitoba Profile, you will be required to update the information by selecting "Edit".

Step 2: Apprenticeship Manitoba Profile To access Apprenticeship Manitoba programs and services, we require additional information from you. Click Edit to provide this now.

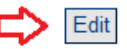

7. The "Start" option in the Apprenticeship Application box will now be available to you. Select "Start"

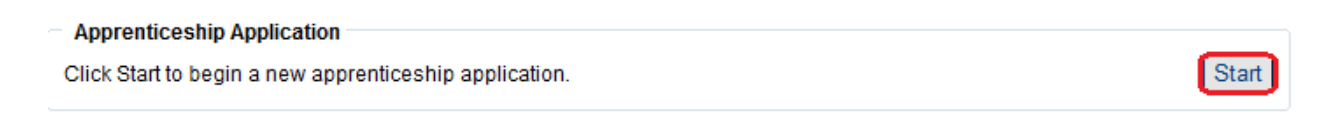

8. Enter in as much of the information as possible into Part A of the form.

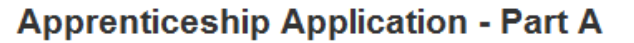

Please note: Once you complete Apprenticeship Application - Part A; Apprentice, you will receive an email outlining next steps. Please visit your profile in the My AccessManitoba section now to ensure we have your correct email address. Please fill the following information and submit this form to complete Part A of your Apprenticeship Application. Fields marked with  $\star$  are mandatory.

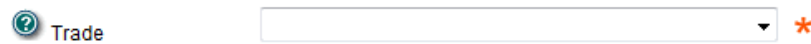

9. Once you have entered your information read through the disclaimer at the bottom of the page and select "Submit".

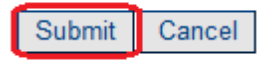

10. A confirmation will appear informing you that you will receive an email and instructions of the next steps in the process, and payment method.

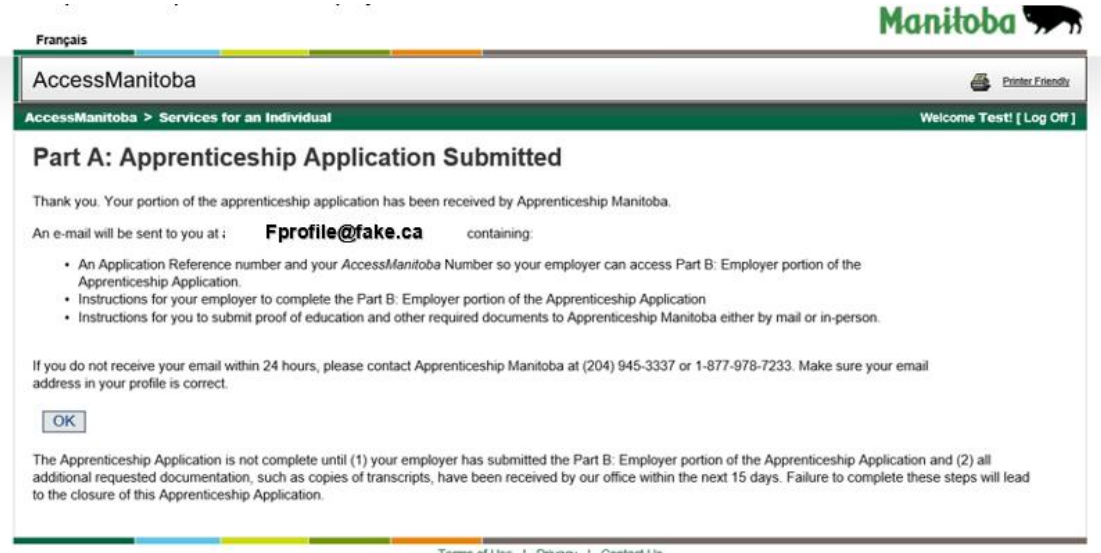

11. Click Ok.

OK

12. The status of your application will now be displayed and can be accessed for future reference following the path: AccessManitoba > Services for an Individual > Training > Becoming Trade-certified as an Apprentice

## Step 3: Apprenticeship Application

Your apprenticeship application in trade Carpenter (#0080000584) is in progress and requires no payment.

13. From your inbox (for the email address provided in the application), supply a copy of the AccessManitoba [accessmanitoba@gov.mb.ca] email you received to your employer so they can submit the next portion of the application.

> Dear Application Reference Number: AccessManitoba Number: Apprenticeship Manitoba has received your Apprenticeship Application - Part A.

Please provide your employer with a copy of this email. Your employer requires the reference numbers above to access your Apprenticeship Application at [www.accessmanitoba.ca](http://www.accessmanitoba.ca/) . Your employer must have or create an AccessManitoba account to complete online the Apprenticeship Application - Part B (Employer).